# **MANUALE DI USO SMARTWATCH R129**

**1. Dettaglio Clock:**

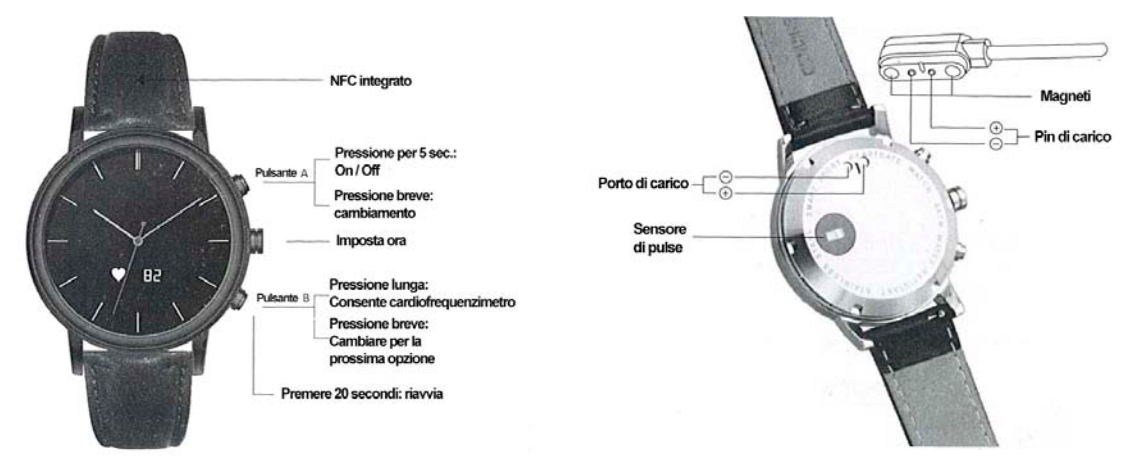

**2. Collegamento a Smartphone:**

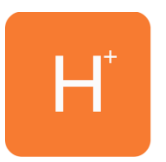

Scarica l'applicazione per **OROLOGIO HPlus** gratuitamente da App Store o Play Store. Aprirlo e fare clic su Impostazioni> Bluetooth. Fare clic su Bluetooth e cercare il tuo cellulare.

### **3. Funzioni:**

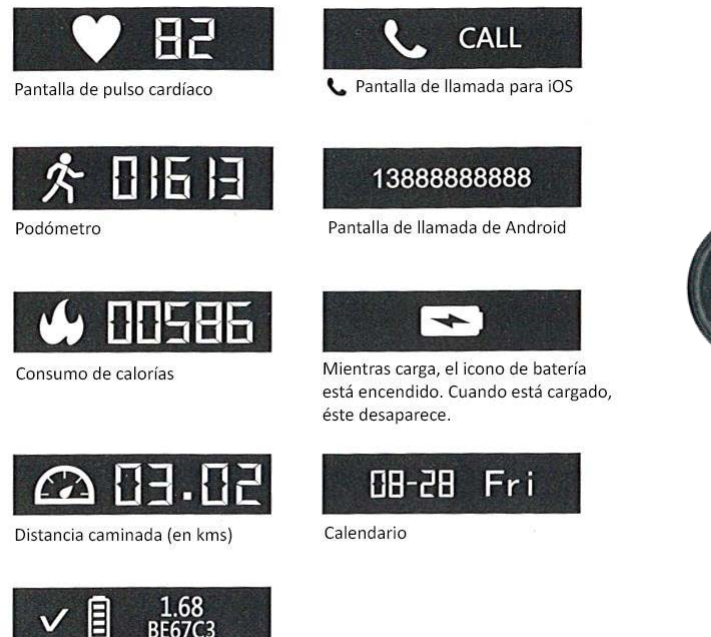

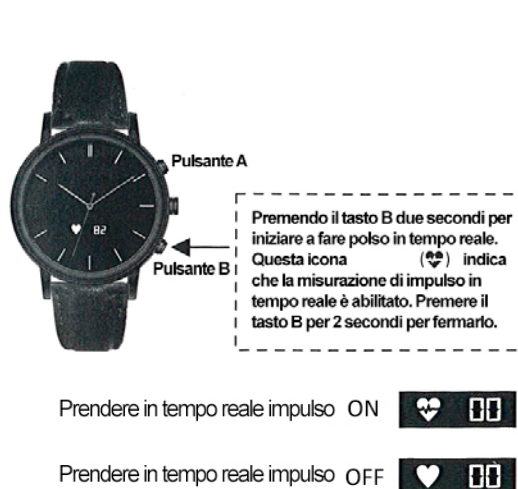

**Prendendo il polso in tempo reale**

Interfaz de sistema, muestra la versión de la aplicación y el

ID del Bluetooth

**BE67C3** 

### **Pulse prendendo tutto il giorno**

Pur tenendo il polso per tutta la giornata è abilitata nell'applicazione, il monitor battito cardiaco impulsi ogni 10 minuti. Questa funzione consuma più energia.

Pulse prendendo tutto il giorno

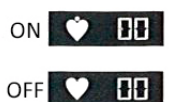

Pulse prendendo tutto il giorno

# **ECard (disponibile solo per Android):**

Consente, utilizzando la tecnologia NFC integrato, rendendo funzioni, per esempio, una scheda di accesso personalizzato. per questo:

## **1. Scarica l'applicazione (esegue la scansione del codice QR) e attivare la tecnologia NFC nel telefono**

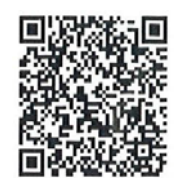

**2. Trasferire i dati della carta di guardare**: aprire l'applicazione, quindi fare clic su contatti e selezionare l'etichetta icona. Quindi portare l'orologio al telefono e la carta viene salvato automaticamente. Il telefono vibra come un segno che il processo ha avuto successo.

#### **4. Soluzione dei problemi comuni:**

- **Impossibile avviare**: la batteria potrebbe essere troppo bassa, prova a caricare.
- **Spegnimento automatico**: la batteria si sta esaurendo; messo a caricare.
- **Usa Time troppo breve**: la batteria non è correttamente caricata.
- **Nessun addebito**: la durata della batteria può essere ridotto dopo pochi anni. È necessario sostituirlo con uno nuovo.

#### **5. Comunicazioni**

- **IIIII**
- Utilizzare accessori e guardare il vostro Smartphone.
- Il Bluetooth si spegne automaticamente quando la distanza tra il telefono e l'orologio supera 10- 20 metri.
- Ricollegare il Bluetooth se di tanto in tanto scollegato.